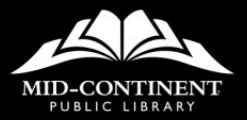

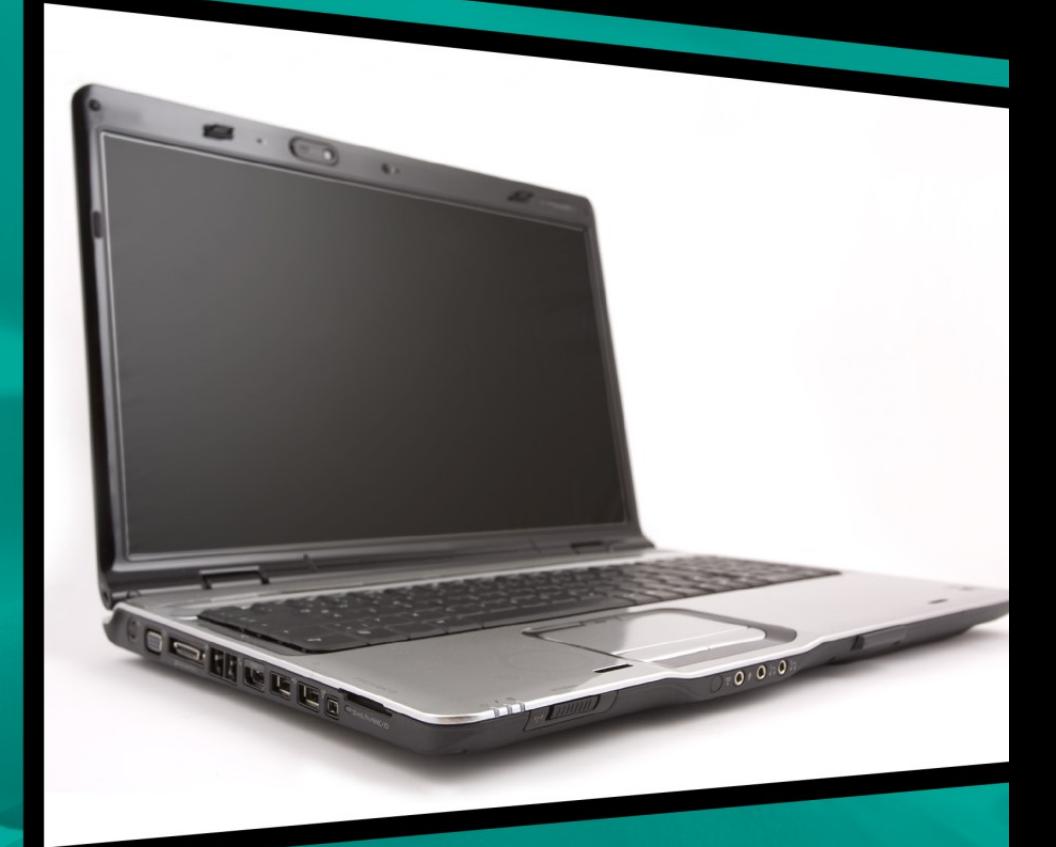

# EXPLORING<br>OUR WEBSITE

**Access Technology** 

## **EXPLORING OUR WEBSITE**

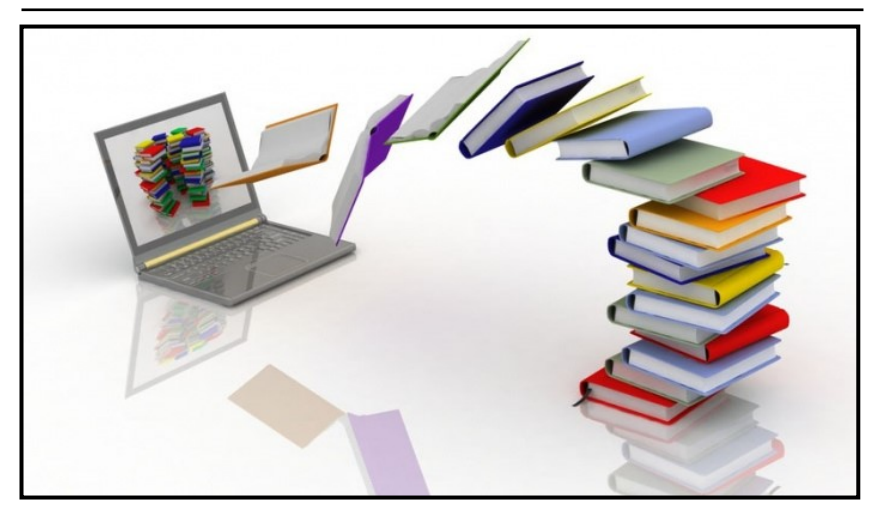

If you have visited one of our many wonderful branches, you likely know that we offer a large collection of standard library materials including books, magazines, movies, music, and many other great resources. But did you know our website gives you access to so much more?

Whether you are looking for an item from our catalog, trying to build your knowledge with our extensive selection of online resources and databases, or simply wanting to sign up for your very first Library card, our website will help connect you to the information you need.

Even when the Library is closed, you can visit us 24 hours a day at mymcpl.org!

# **HOMEPAGE**

Along the top of our website, you will see navigation headings:

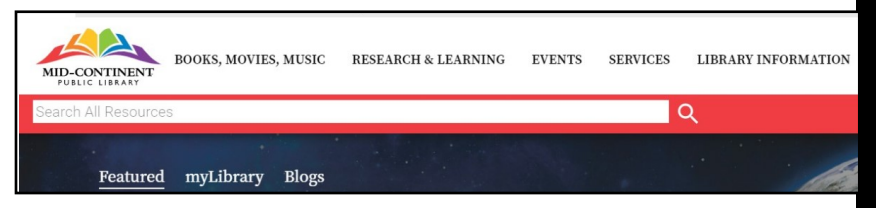

BOOKS, MOVIES, MUSIC lets you see what's new and popular in both our physical collection (books, audiobooks, CDs, and movies) and our digital collection (eBooks, eAudiobooks, eMagazines, eMusic, and eMovies).

RESEARCH & LEARNING gives you access to our large selection of online learning resources and databases.

EVENTS lets you know what is happening at each of our branches.

SERVICES is where you can find out more about the great services we offer, such as Career Online High School or our Teacher Assistance program.

LIBRARY INFORMATION gives you access to helpful information, such as a list of our locations and hours and Frequently Asked Questions.

# **HOMEPAGE VIEWS**

## The homepage view is the Featured view.

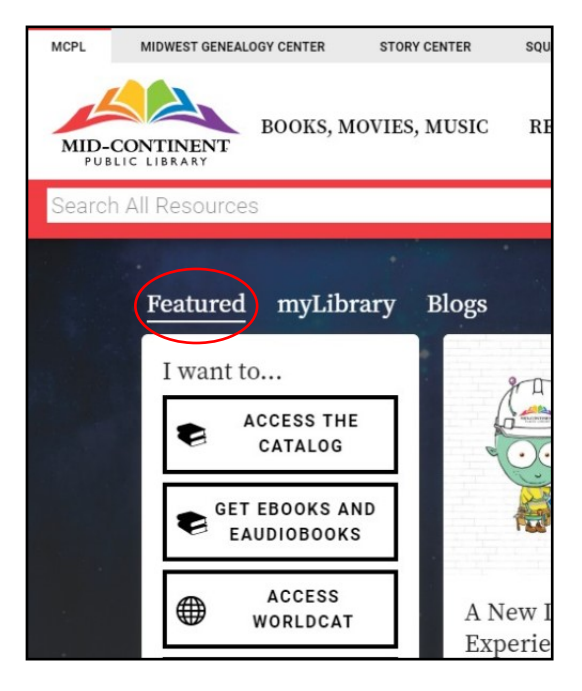

This view displays a selection of cards showing you featured content such as upcoming events at the Library or other important news and information.

Content cards like these appear throughout our website and display content and information relevant to whatever part of our website you choose to visit.

## **HOMEPAGE VIEWS**

## The next homepage view is myLibrary.

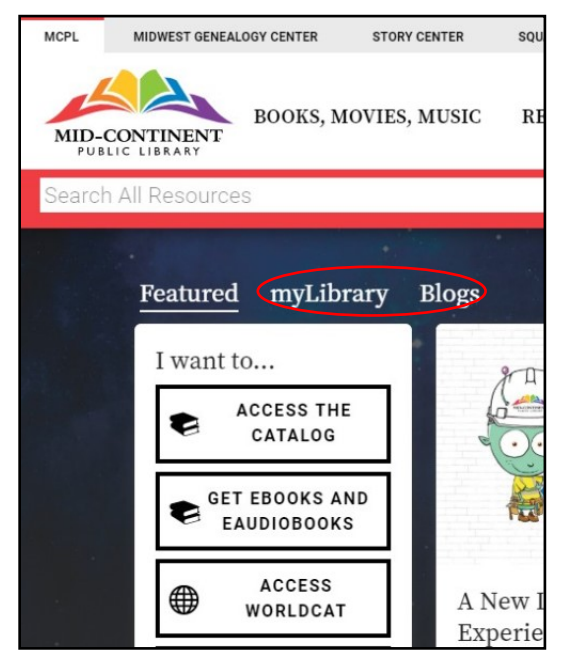

If you have a catalog account, you can sign in to myLibrary to create a page customized to your interests.

You can also choose the Blogs view to read timely and topical blogs written by MCPL staff members from throughout the system.

## **ADDITIONAL MCPL WEBPAGES**

You may notice there are also tabs along the top to our webpages for MIDWEST GENEALOGY CENTER, STORY CENTER, SQUARE ONE SMALL BUSINESS services, and KIDS.

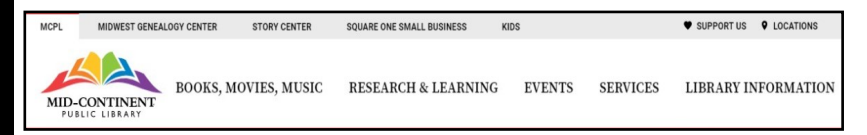

These sub-sites provide lots of great information, such as how to get started with genealogy, format your book for publishing through the Woodneath Press, jumpstart your small business, or find great resources for your child.

## **SEARCHING**

No matter what homepage view or MCPL sub-site you are using, in the top right of every page of our website is a search icon.

To perform a search, simply click SEARCH, type in your search terms, and either press Enter or click the search arrow.

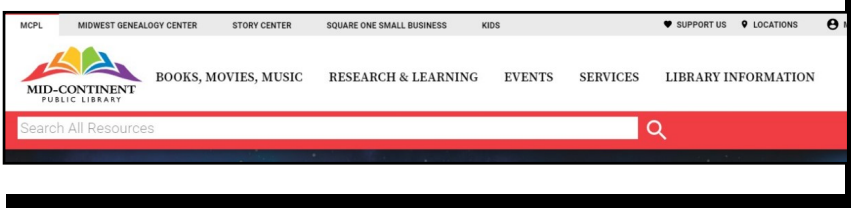

# **SEARCHING**

After you enter your search terms, a comprehensive list of All results displays, which can then be narrowed down to Catalog, Articles, Events, or Everything Else.

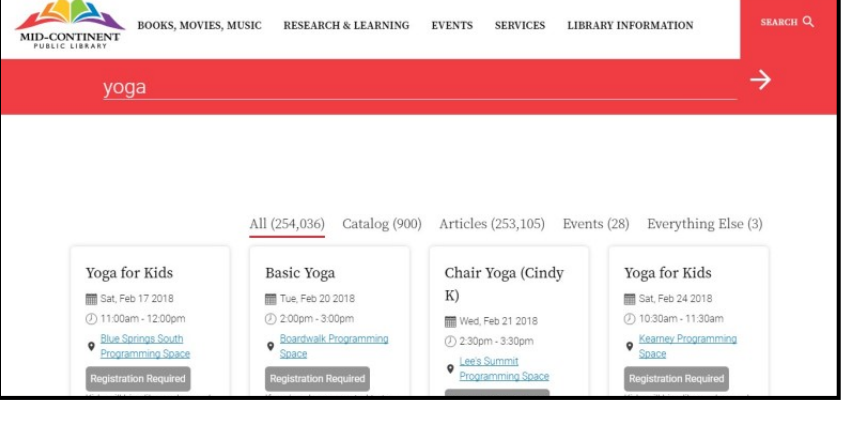

## **MYLIBRARY PAGE**

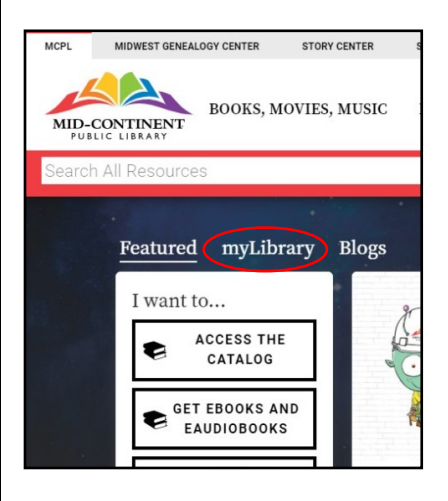

Another feature of our website is myLibrary.

By selecting myLibrary from the homepage and signing in with your catalog account information, you are able to do a number of convenient things.

Not only can you customize your myLibrary page with information and events that are relevant to you, but you can also have oneclick access to many of our online resources and event registrations.

SUPPORT US **Q** LOCATIONS A MY ACCOUNT

If you don't have a catalog account, you can easily create one by following the directions on the myLibrary homepage view or by clicking MY ACCOUNT in the top right of our website.

Online Learning opportunities: mymcpl.org/online-learning

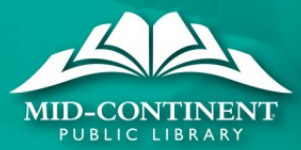